## Exploring EMAC

### Educational Monitoring, Assistance and Compliance (EMAC) System for 21<sup>st</sup> CCLC

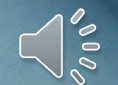

# ADEConnect

Your connection to all ADE applications

**Basic** Introduction to EMAC

**WHAT** - Educational Monitoring, Assistance, and Compliance (EMAC)

**WHERE** -An application inADEConnect

**WHO** -All 21st CCLC sites

**WHEN** – Refer to Reporting Calendar for due dates

**WHY** - To submit state level programmatic reports and site compliance documents to yourADE 21st CCLC Specialist

# Accessing EMAC

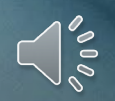

If you are responsible for submitting 21st CCLC Required Reporting documents to your assigned Education Program Specialist, you will need EMAC access.

This will **not** look the same for every site, district, or charter. Your 21st CCLC Leadership Team will need to decide who will be responsible for entering data into EMAC to determine who will need EMAC access and what role they will need. District level users will have the option to review, revise, and/or submit reports for all 21st CCLC sites in the district.

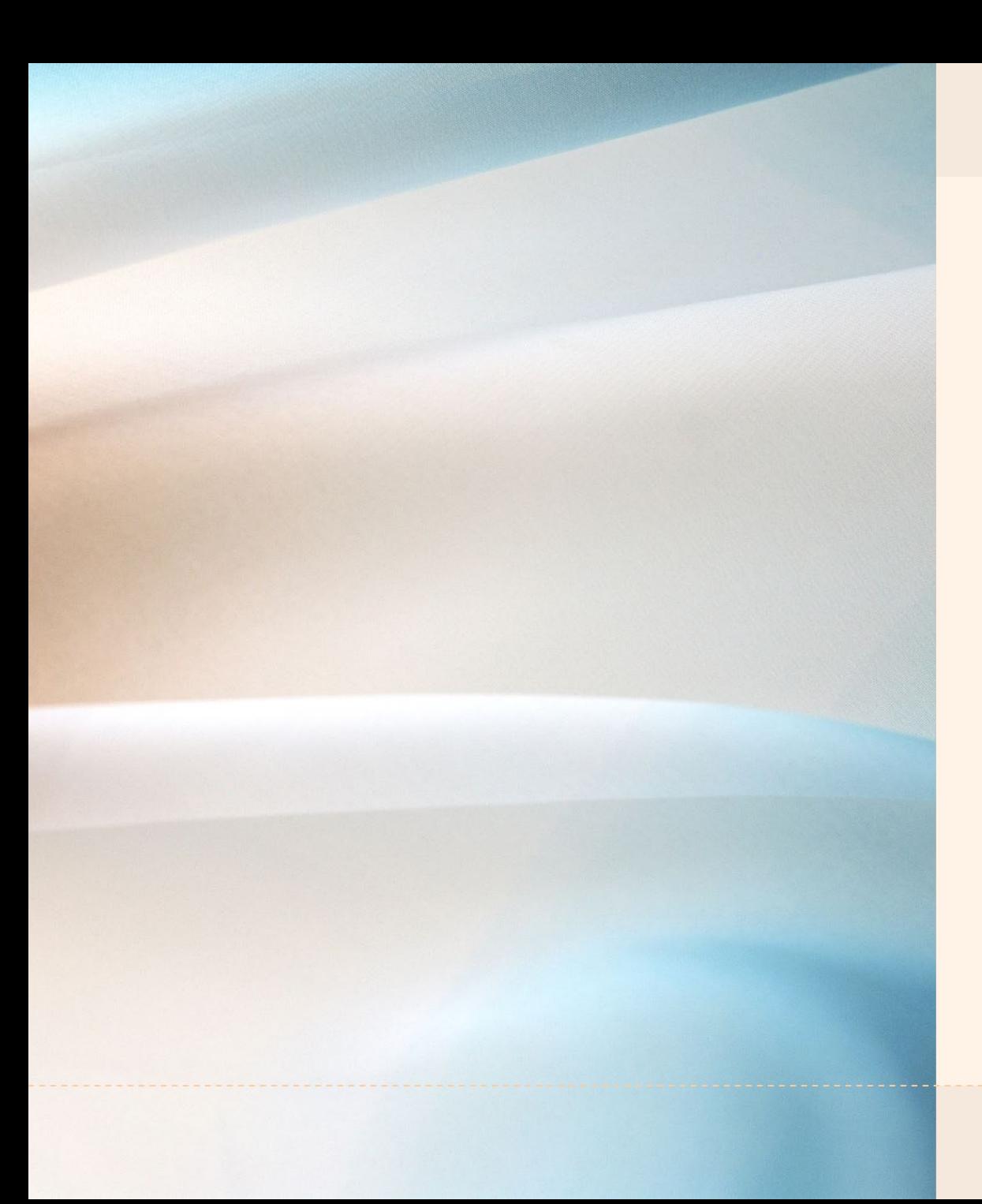

## How do I know if I have access to ADEConnect?

If you already have access to GME, ADE Assessment Portal, and/or AzEDS Portal….you have a login to ADEConnect.

You don't have access???

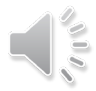

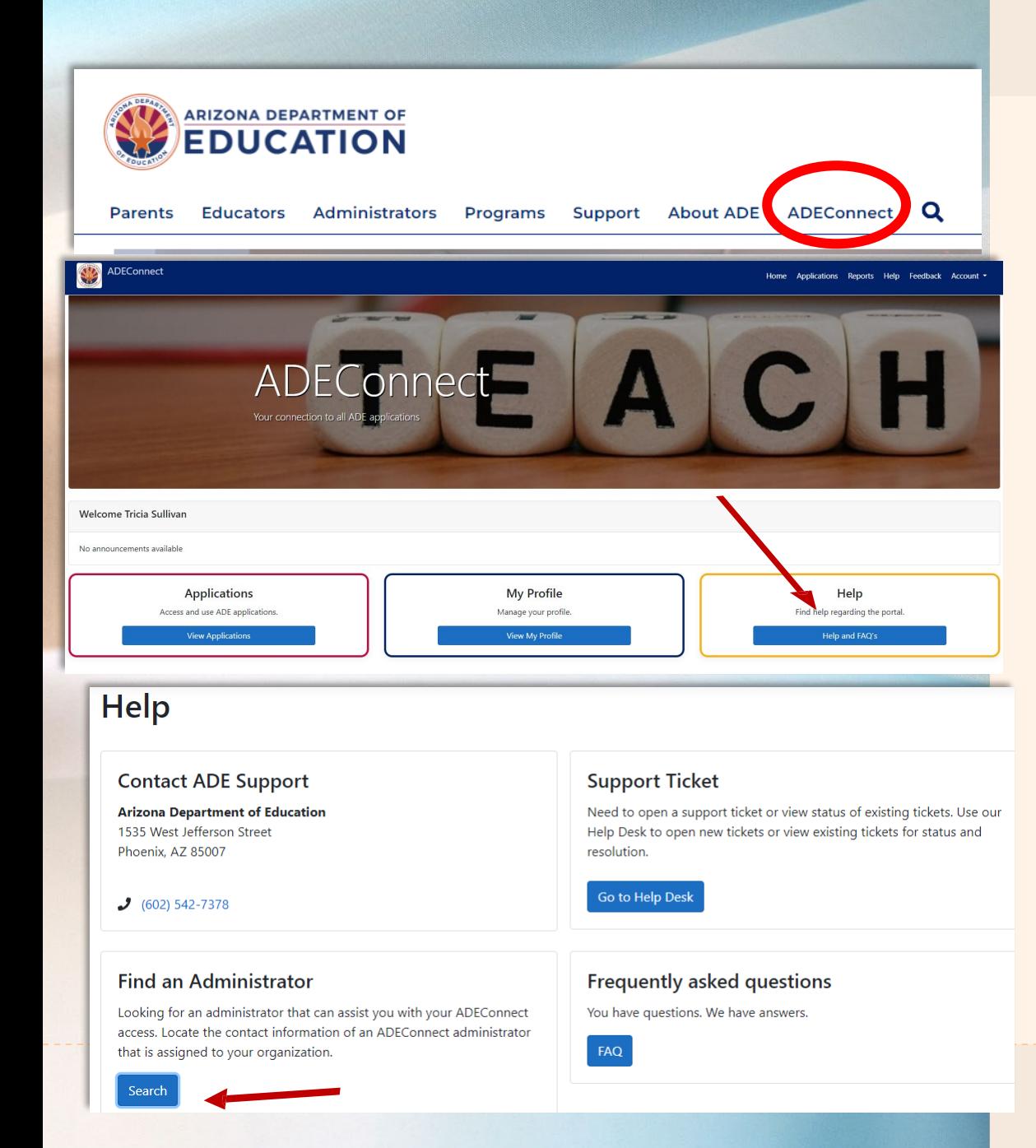

# What if I don't have an ADEConnect login?

Click onADEConnect on theADE website (azed.gov).

Click "Help" and "Find an Administrator"- Contact an administrator on this list within your organization to request access.

### I have ADEConnect, now what???

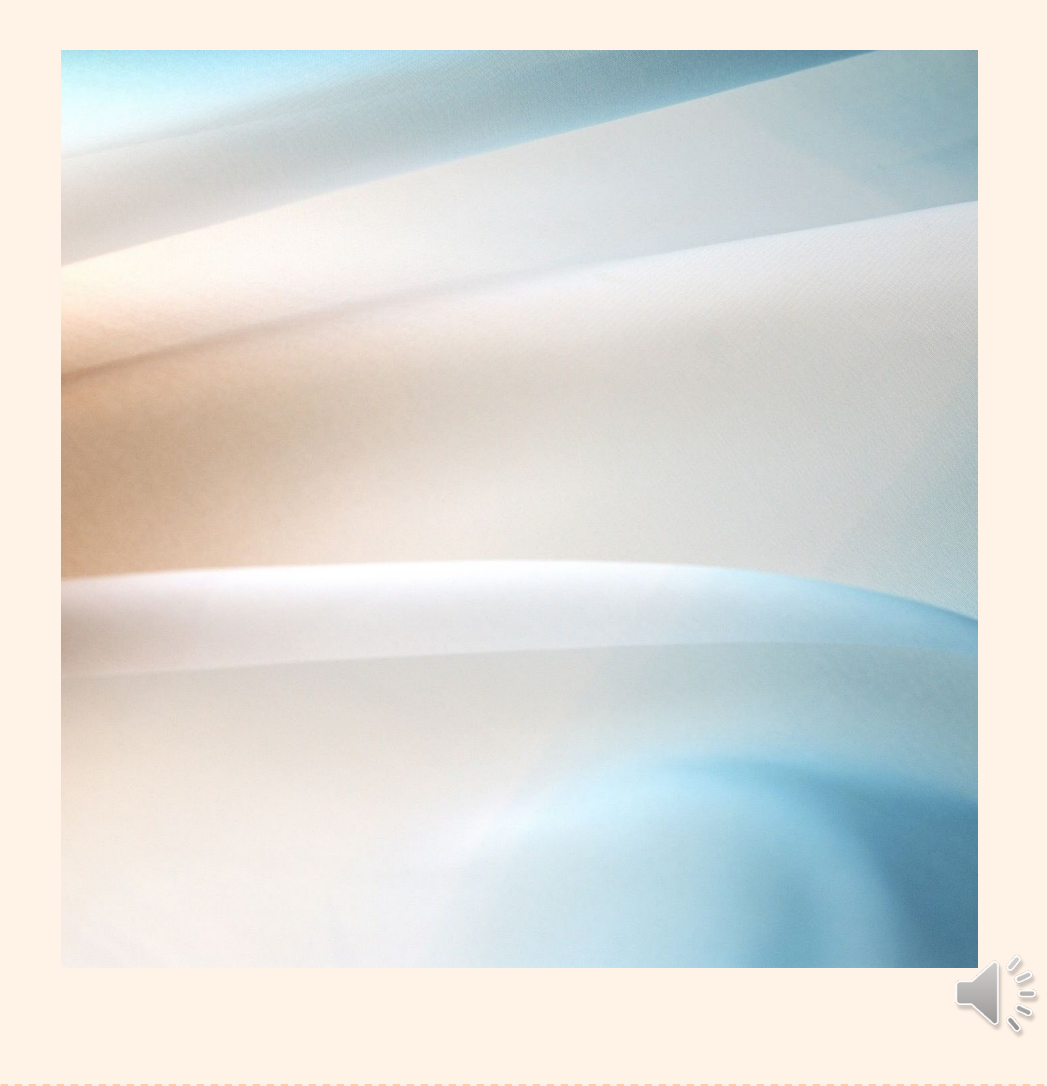

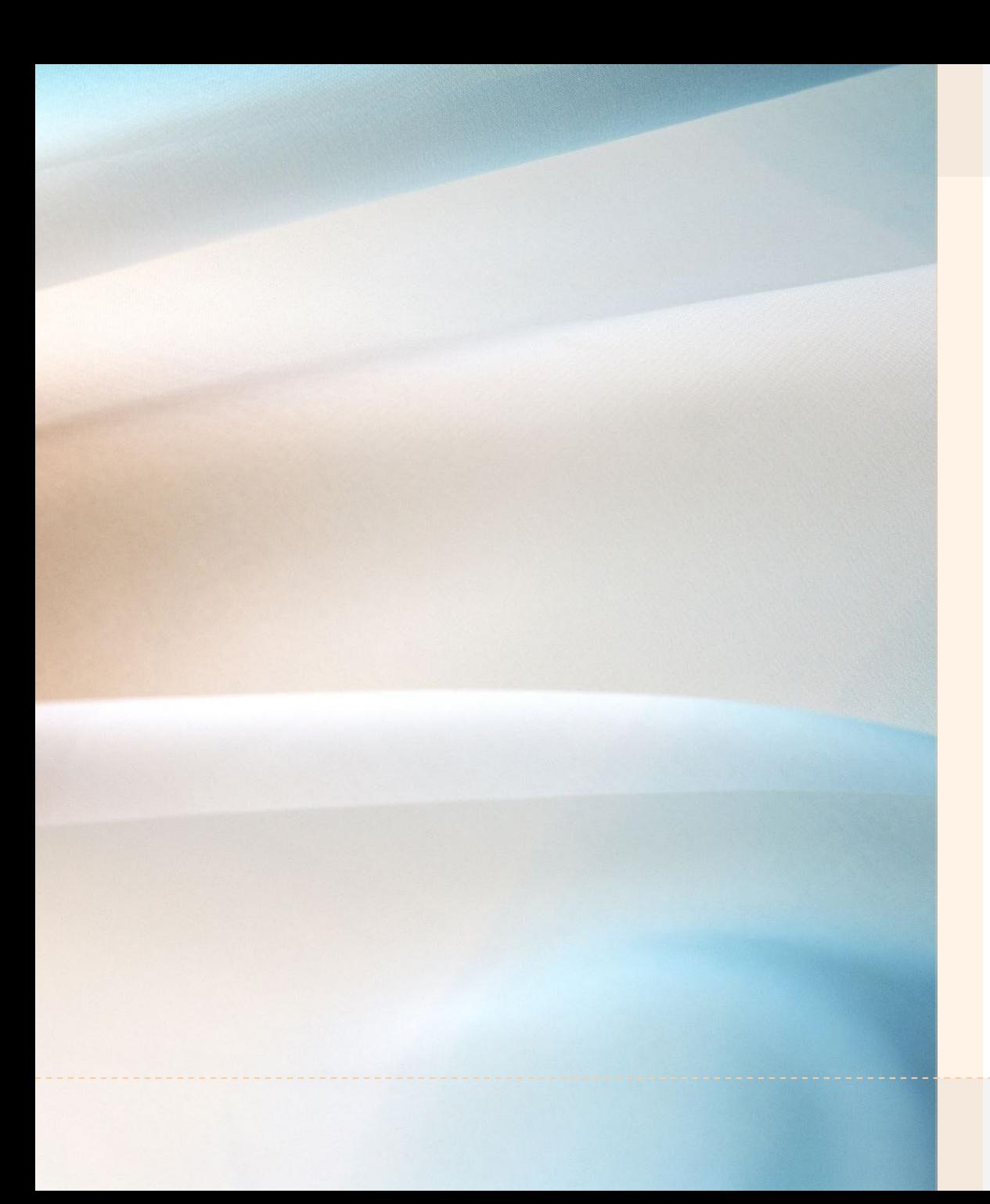

### How do I know if I have access to EMAC?

Open ADEConnect from the ADE Website and click on "Applications"

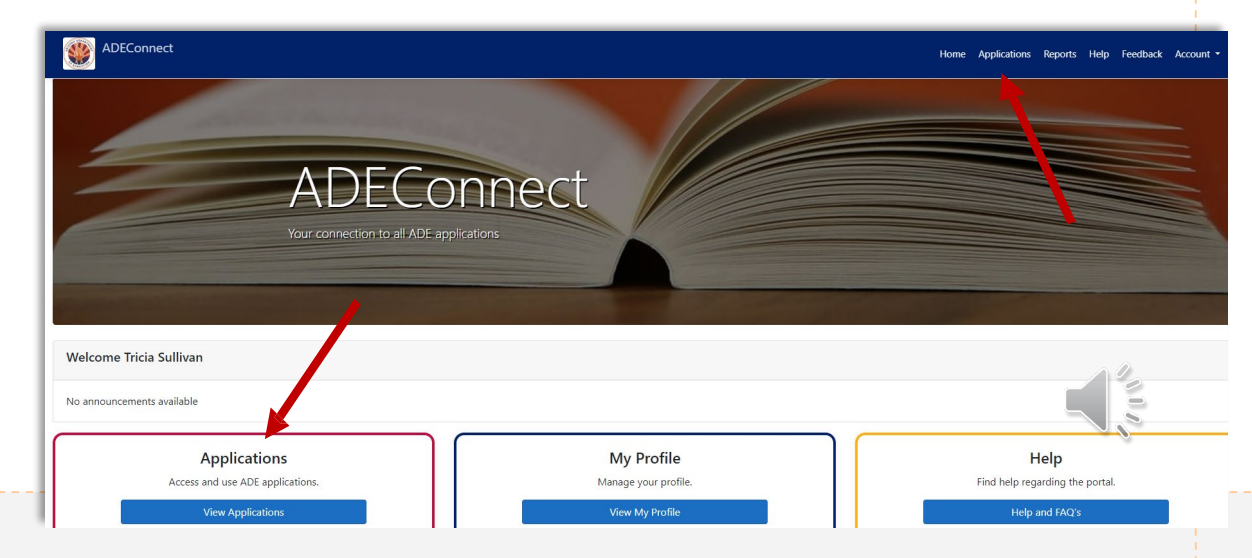

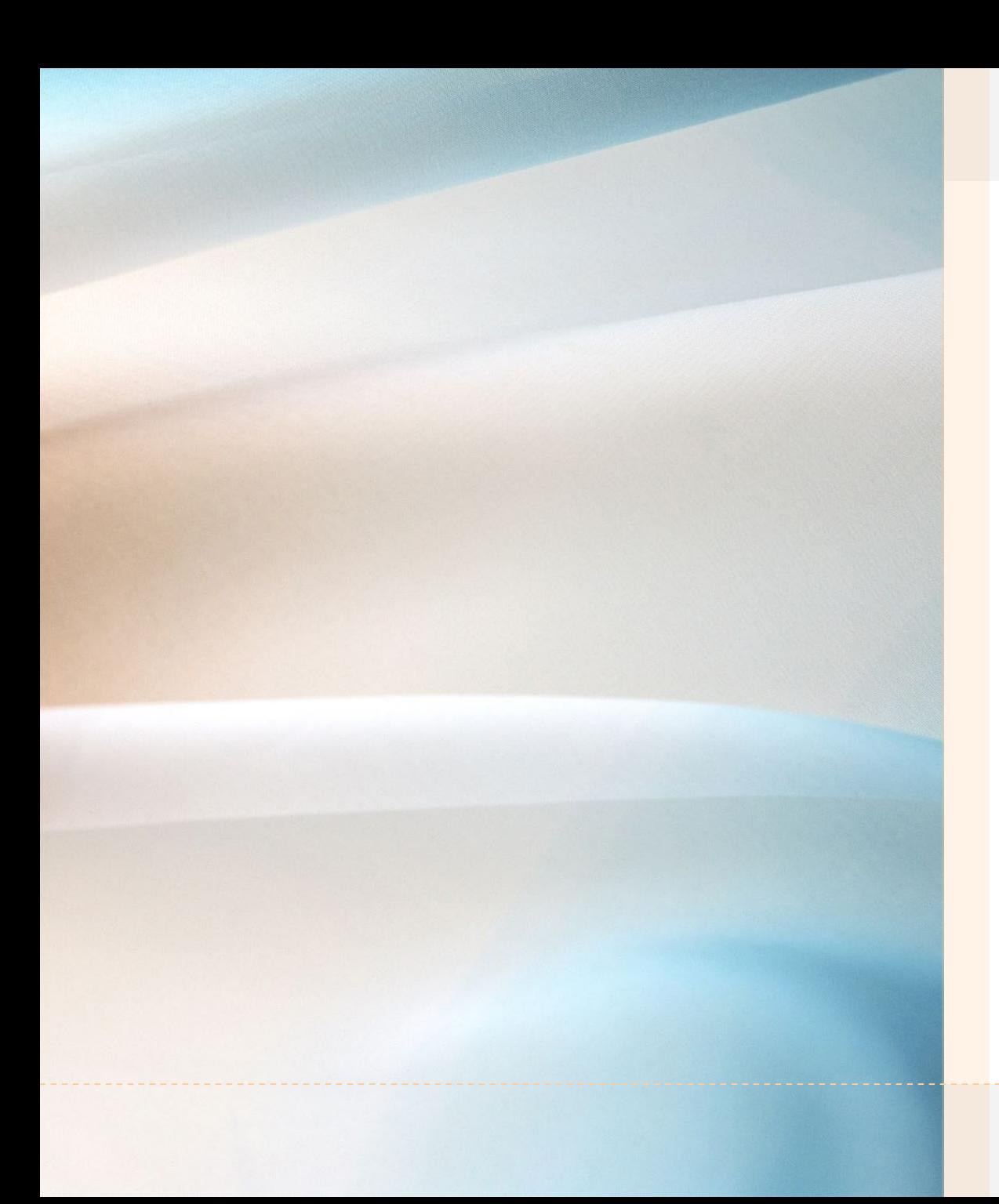

### Verify there is an 'EMAC' link on your list of applications.

### ADEConnect **Applications** [Hide All] Arizona Department of Education (79275)  $\lbrack \cdot \rbrack$ ☆■ 21st CCLC APR ADE Motor Pool Reservation System 公区 ADE Professional Learning and Development (APLD) ☆■ 公区 AZDash 公区 **AzEDS Identity** 公区 **AzEDS** Portal ☆■ **AzEDS Portal UAT** 公区 **Education Organization System AR** EMAC **Grants Management** 公区 IT Change Management

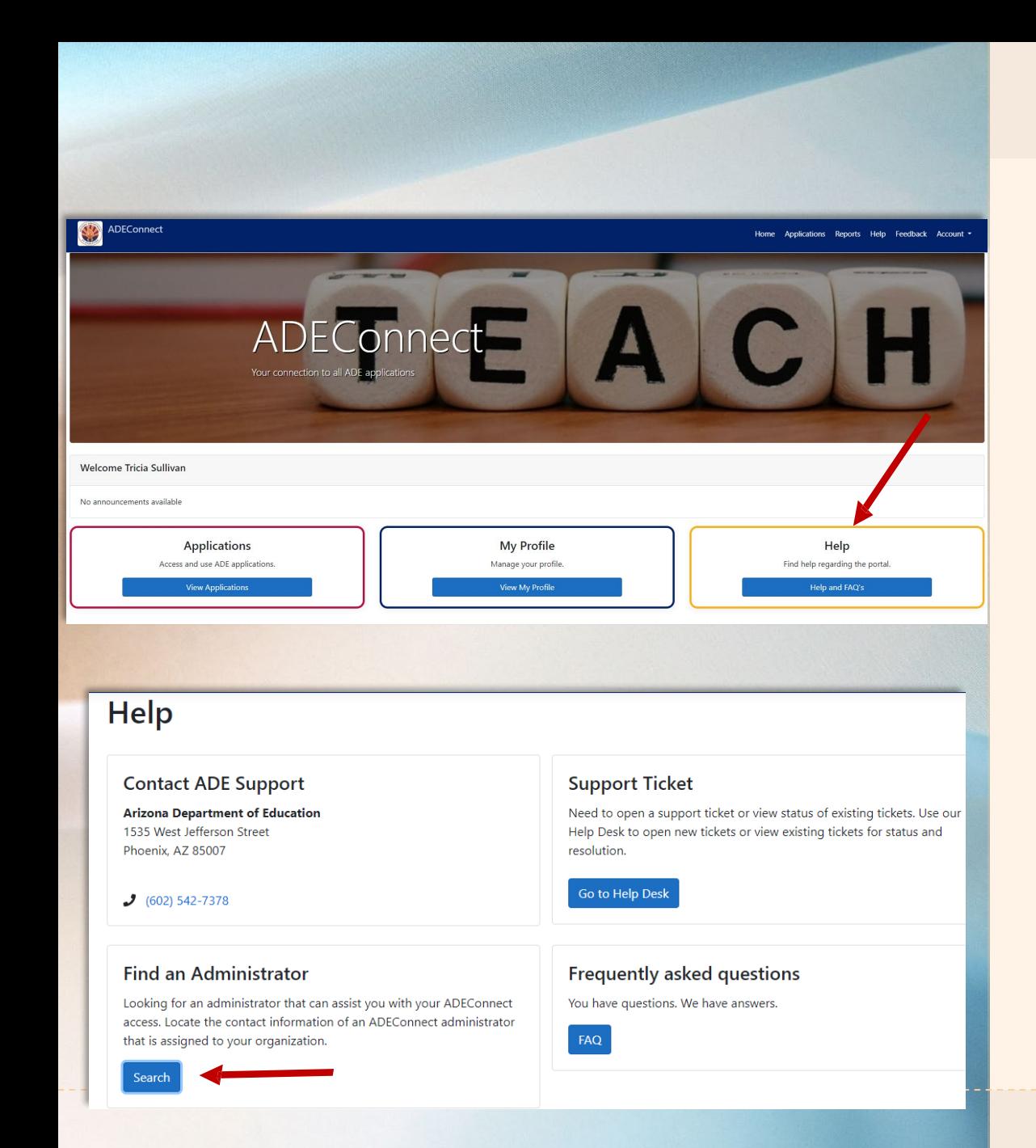

### Who do I contact if I don't see a link to EMAC?

### Contact your Entity Administrator to request access to EMAC.

## User Roles in EMAC

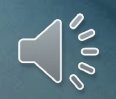

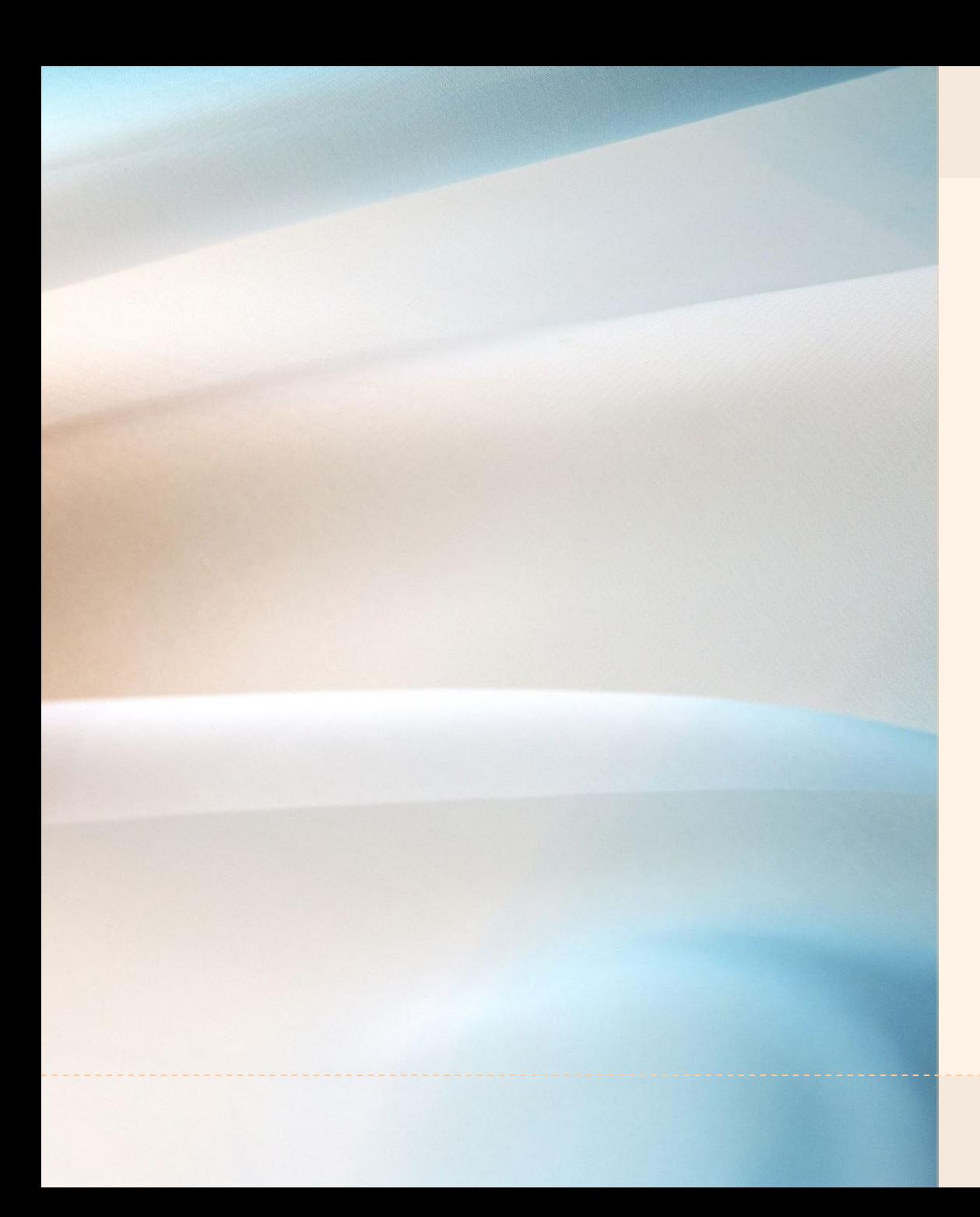

# User Roles

The Entity Administrator will assign you to EMAC, with one of the following roles:

- **❖ LEA User**
- **❖ LEA User Read Only**
- **❖ School User**
- **❖ School User Read Only**

Multiple roles should not be assigned to a single staff member. For example, an LEA User should not also be assigned School User role.

# LEA User Dashboard

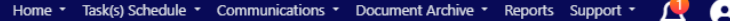

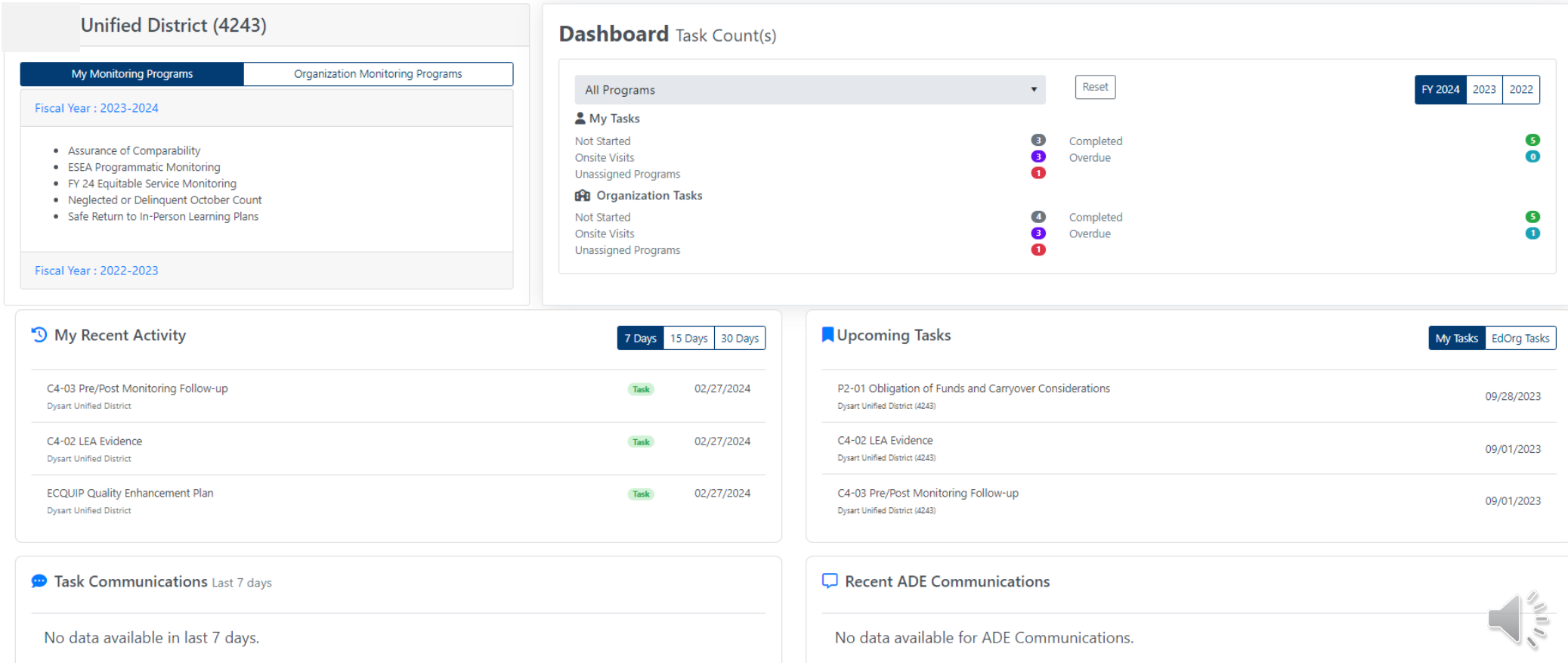

# School User Dashboard

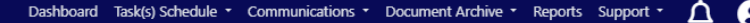

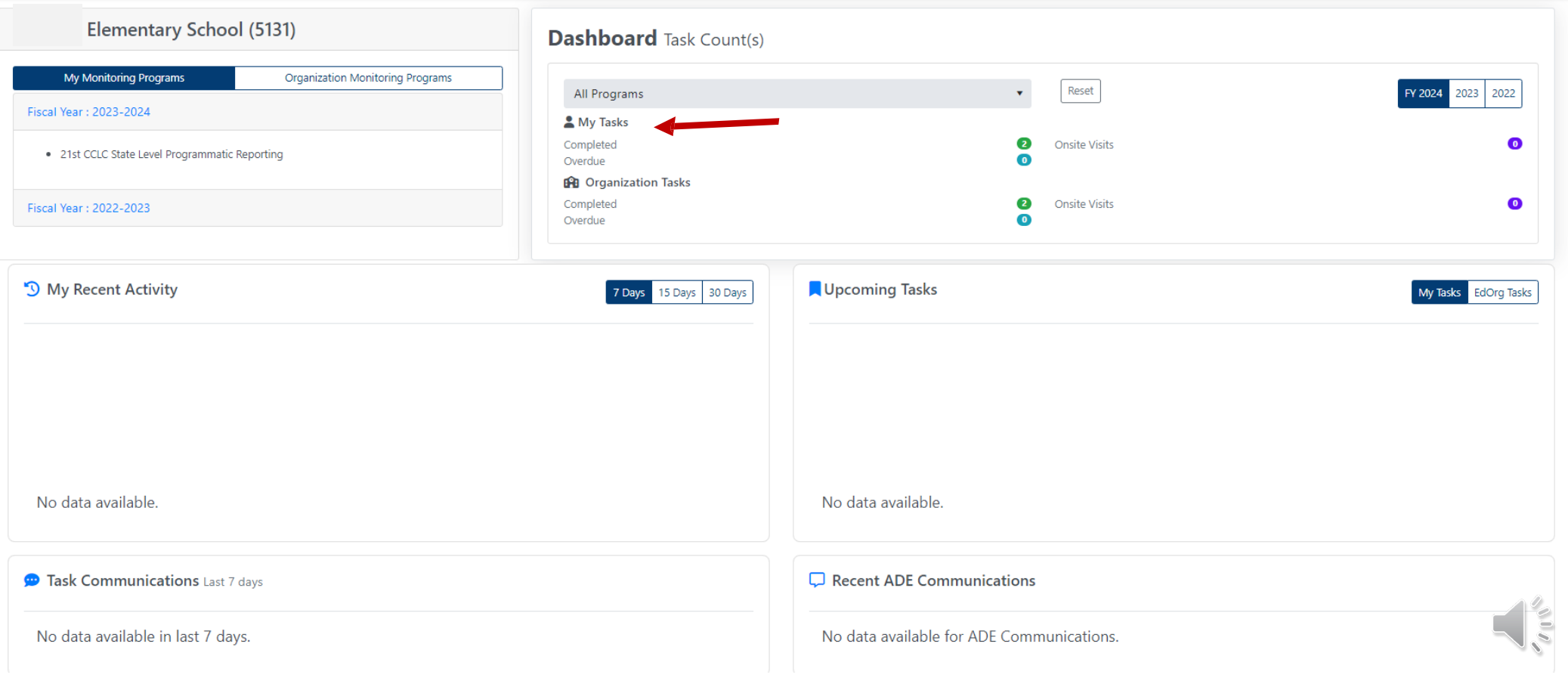

Submitting 21<sup>st</sup> CCLC State Level Programmatic Reports in EMAC

 $\bigcap_{\infty}^{\infty}$ 

### State Level Programmatic Reporting Due Dates

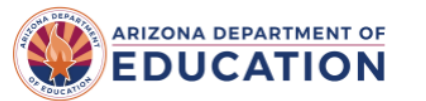

**Parents** Educators Administrators Programs Support About ADE ADEConnect Q

Home/21st CCLC - Afterschool Programs/Required Reporting

**Arizona Department of Education** Nita M Lowey 21st Century Community Learning Centers (21st CCLC), Title IV, Part B

### **Required Reporting**

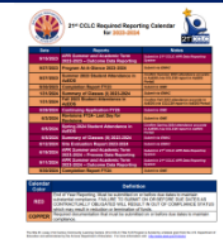

### UPDATED! 21st CCLC Required Reporting Calendar 2023-2024 PDF

LEAs and the appropriately assigned departments shall prepare and submit all reports required by the Arizona Department of Education in a timely and accurate manner.

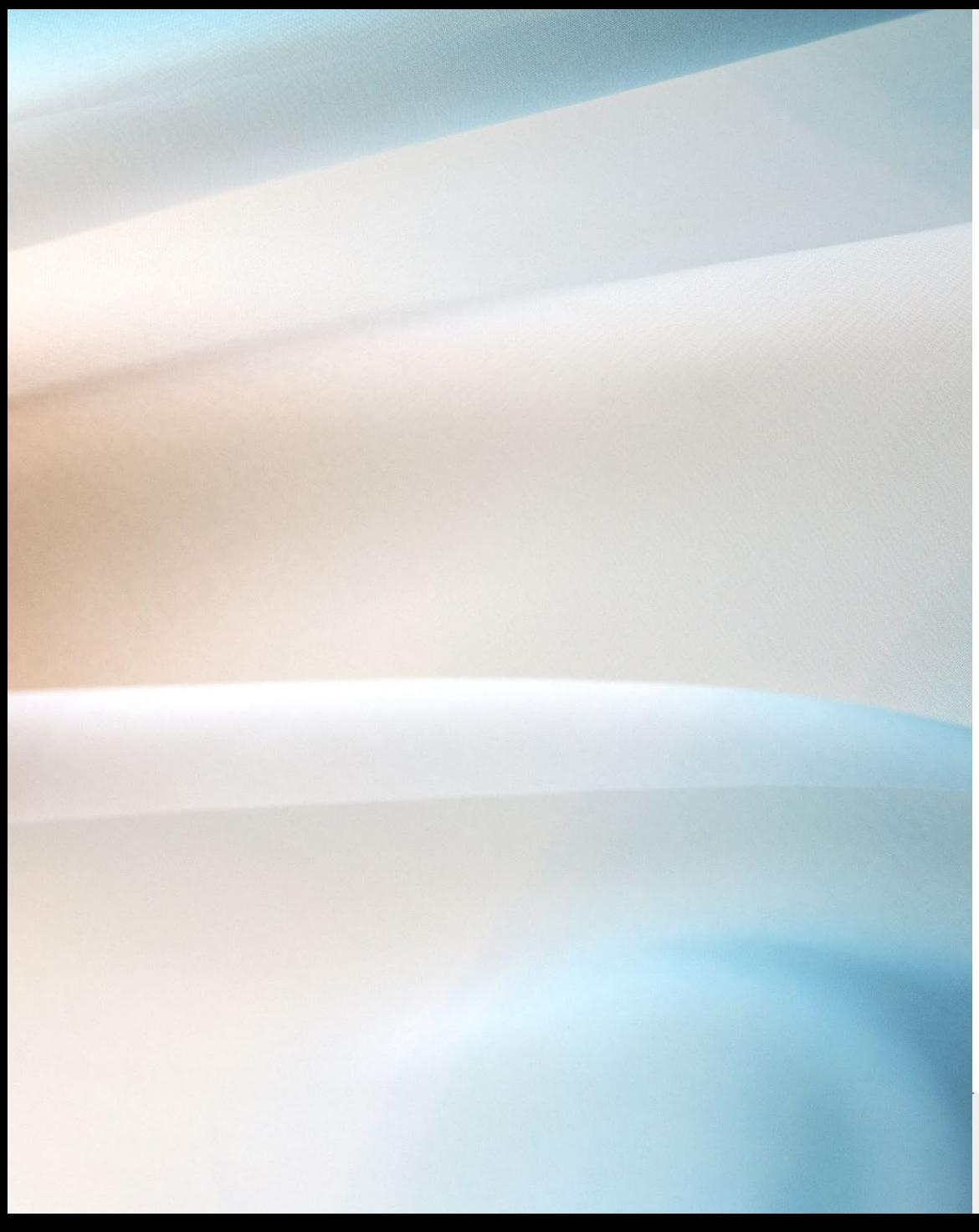

### Monitoring Program

 Access to ADEConnect Access to EMAC

Now an EMAC Administrator will need to assign you to a specific Monitoring Program.

▶ 21<sup>st</sup> CCLC State Level Programmatic Reporting ▶ 21<sup>st</sup> CCLC Site Compliance Visit

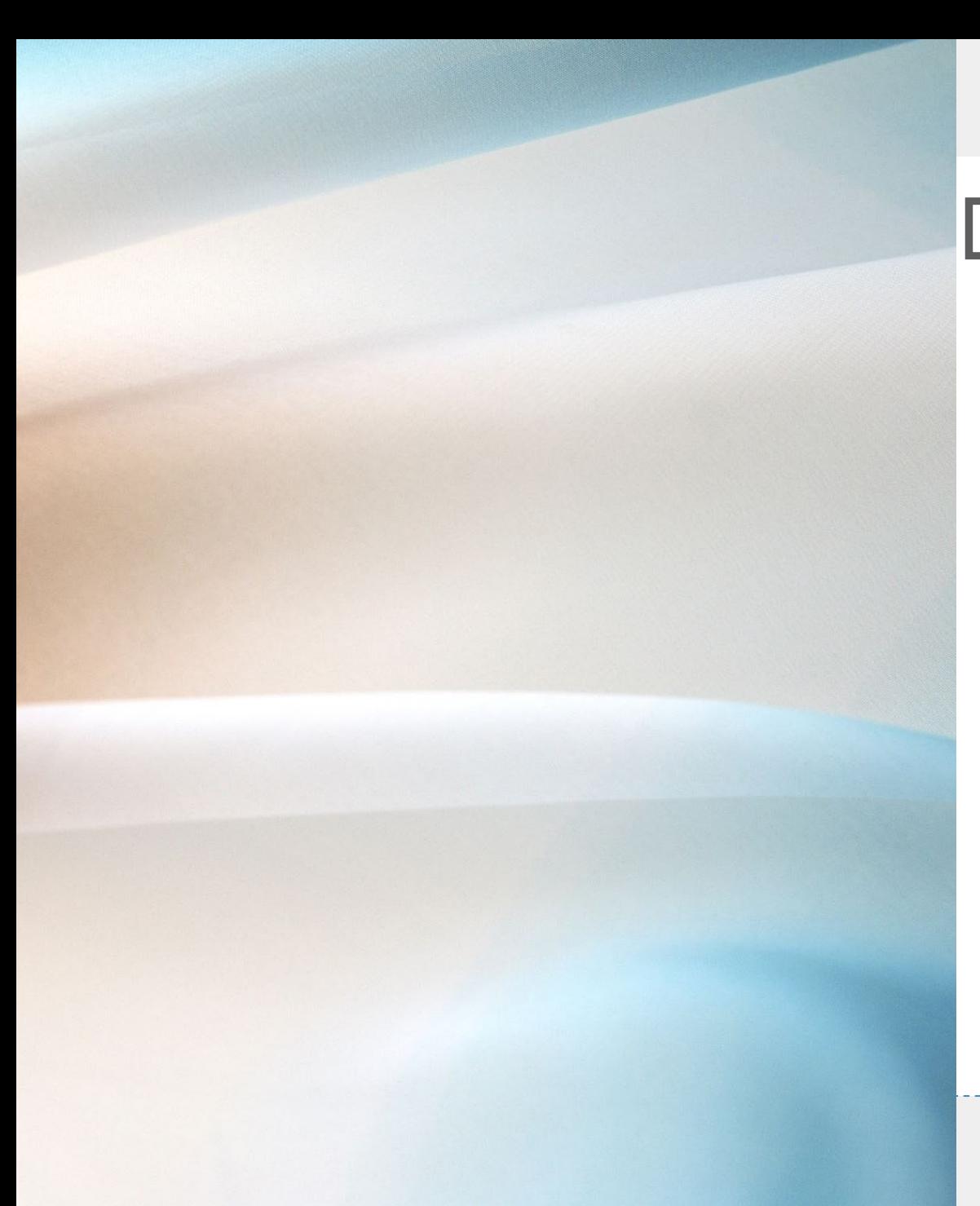

### Data Collection Tasks (DCT)

### **21st CCLC State Level Programmatic Reporting**

Each DCT within the monitoring program will align to a report listed on the Required Reporting Calendar.

### **21st CCLC Site Compliance Visit**

Each DCT within the monitoring program will align to a section in the compliance tool.

## Data Collection Tasks (DCT)

The DCT will instruct sites to complete online forms and/or upload documents in the EMAC system to submit a completed required report.

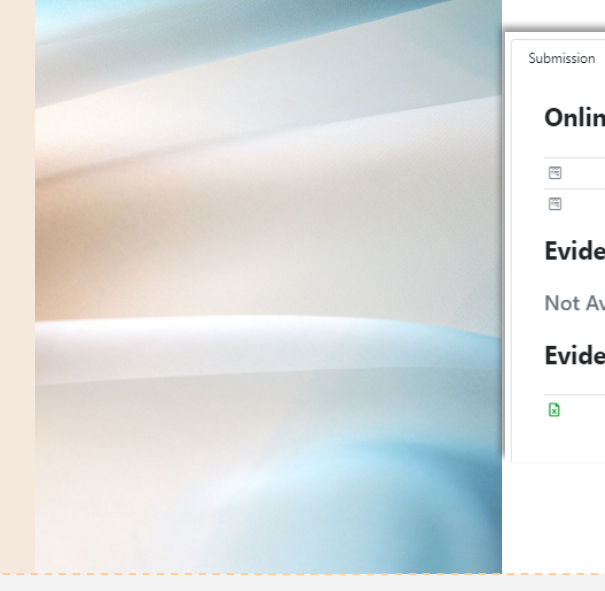

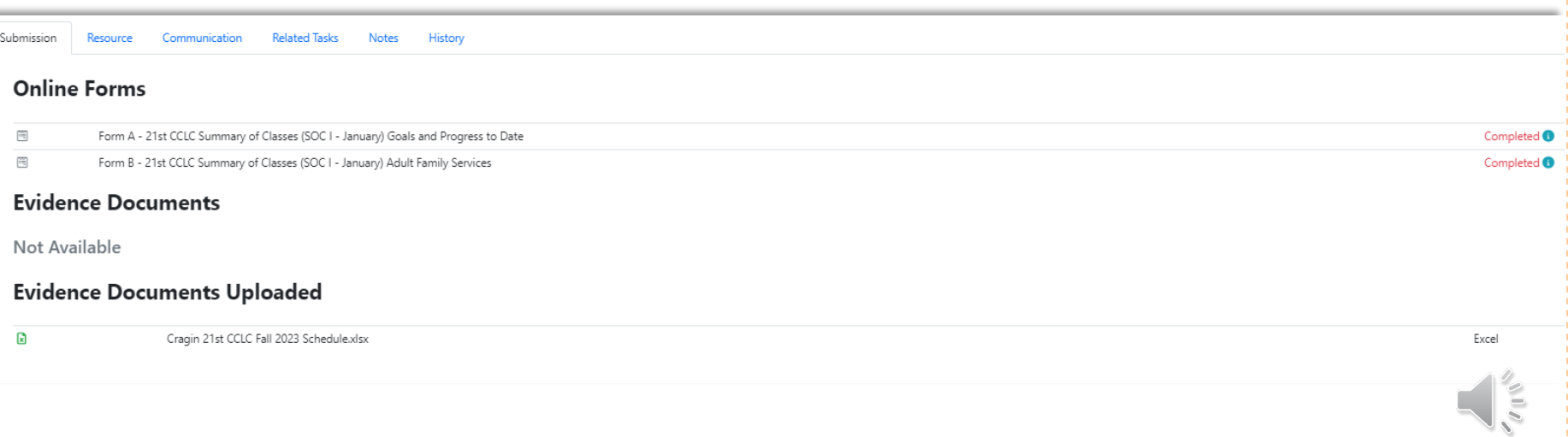

### Status of Data Collection Tasks

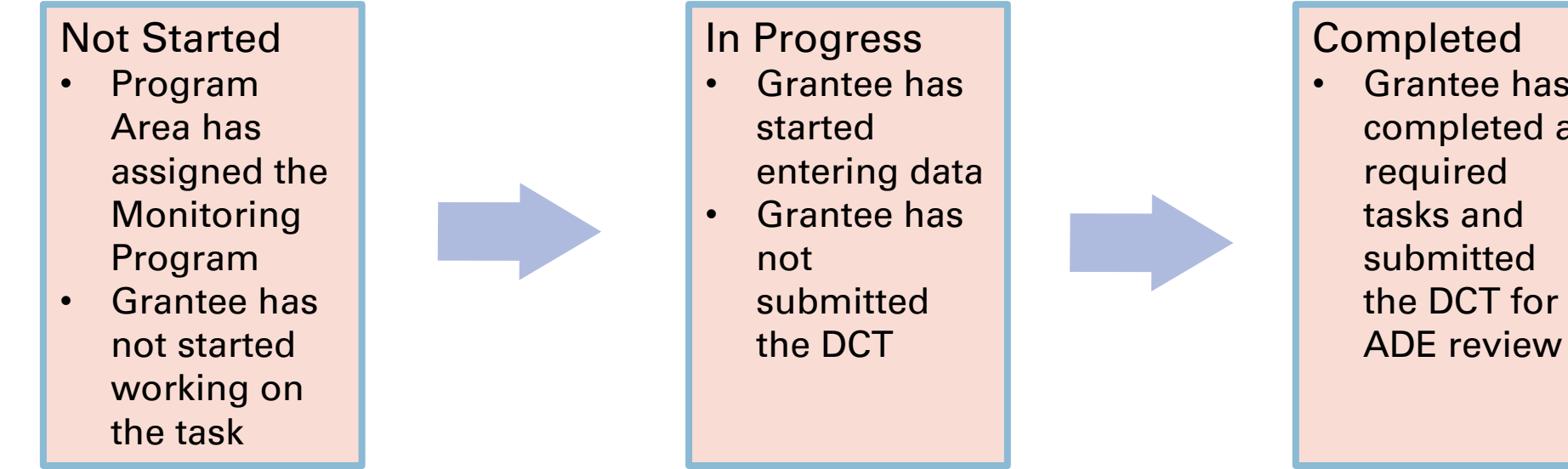

• Grantee has completed all required tasks and submitted the DCT for

### Education Program Specialist (EPS) Review

Data Collection task is submittedyour specialist will review the report.

Action Required – if there are items to be revised, your EPS will return the DCT so the site can revise. Completed – if the report is complete as is, the site is done with the DCT.

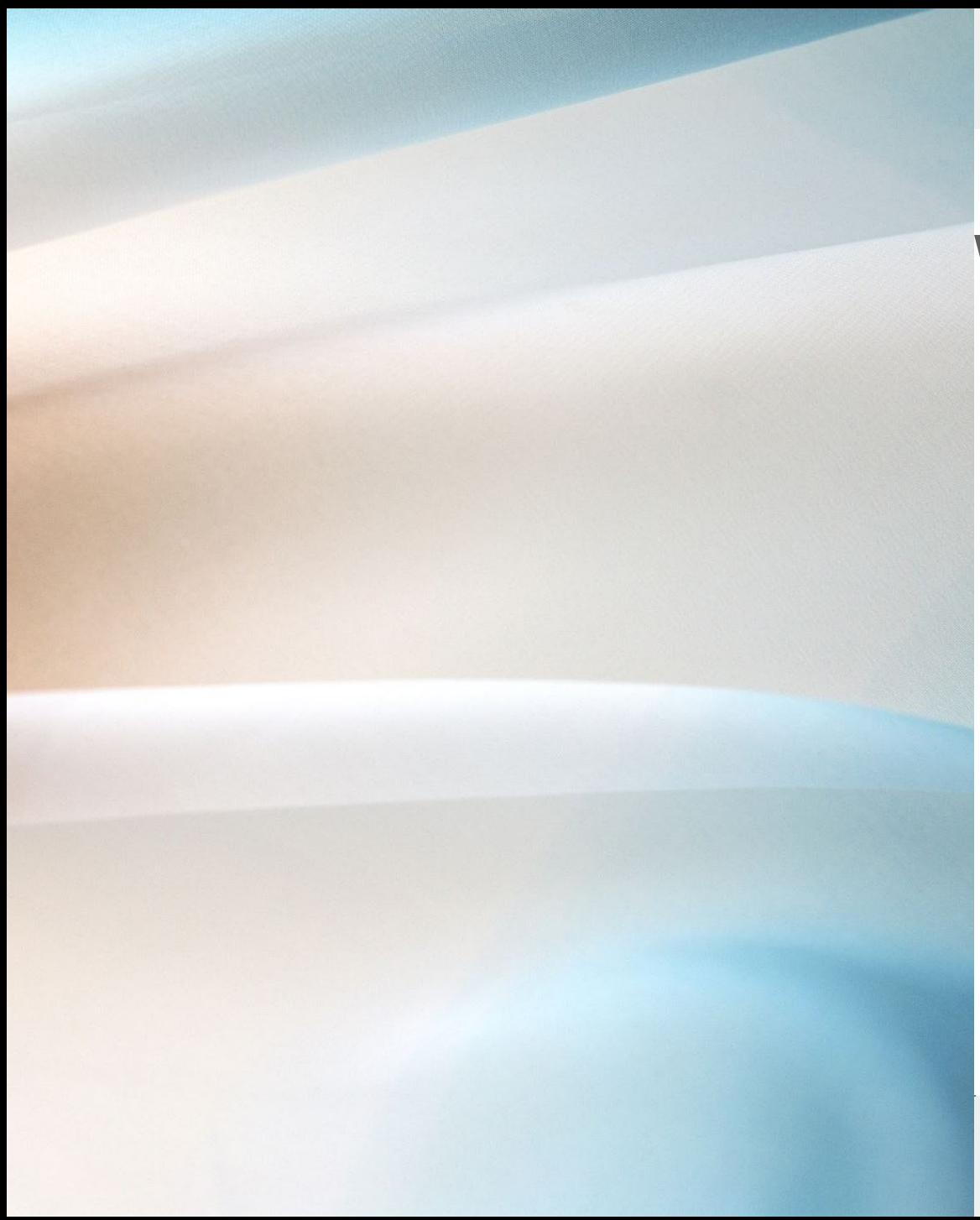

### What's Next

Ensure you have access to **EMAC** and you are assigned to the **21st CCLC State Level Programmatic Reporting** monitoring program.

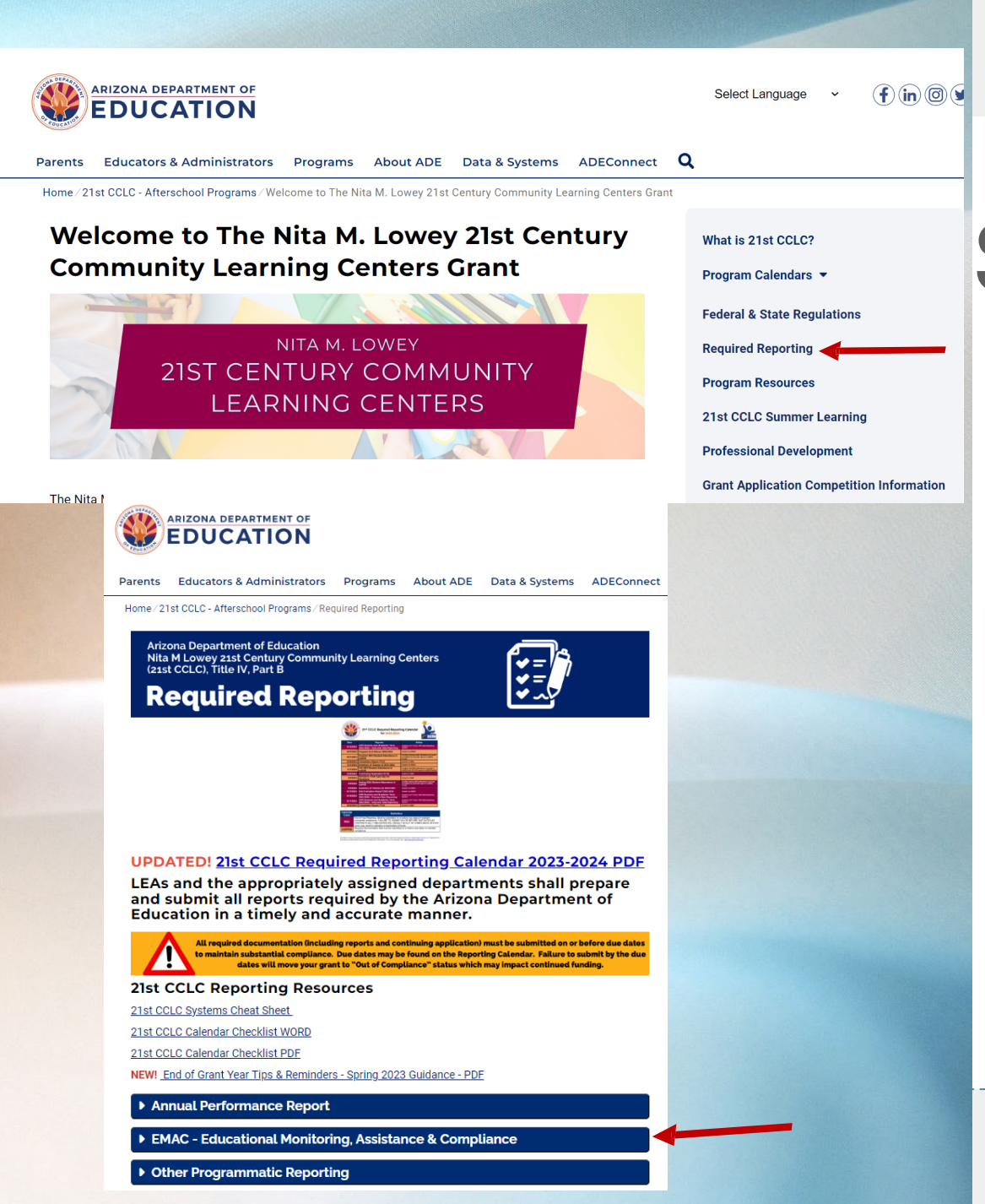

### Support Available

21<sup>st</sup> CCLC Website

Required Reporting - EMAC

User Guides

 $\triangleright$  Training modules

Your assigned Education Program Specialist

Tricia Sullivan – EMAC Lead tricia.sullivan@azed.gov

# Thank you

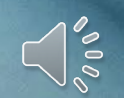